# Gain visibility in a Snap

## with DTS Manifest QR Codes.

Increase visibility. Eliminate logins.

# **MANIFEST QR CODES**

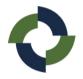

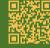

Eliminate extra logins and expedite the manifest documentation process with DTS Manifest QR Codes.

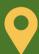

With this new tool, a company administrator needs to simply create a Manifest QR code in DTS. This code is linked within DTS to a specific location.

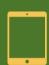

That location will then print the QR code and affix it to the store safe. When the carrier services the safe, the store manager needs only to take a picture of the completed manifest, scan the QR code, and upload the image.

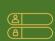

Manifest visibility is now available enterprise wide, in a Snap. Through the posted QR code, store users don't even need to login to DTS to provide images with context within DTS.

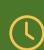

How much time is spent-- and wasted-- requesting images from the field? Decrease clicks and increase visibility with DTS Manifest QR Codes.

### **Snaps in 1-2-3**

Our Snaps tool lets you capture images with context easily. Using any image gathering device that has QR code capability and internet connectivity, users can complete the Snap process in 3 easy steps:

- 1. Scan the QR code.
- 2. Snap your image and add context.
- 3. Hit upload!

Snaps and can be viewed in DTS using the Search tools or you can view linked Snaps in One Search Deposits or Change Orders.

Please reach out to your Partner Success Manager or info@dtsconnex.com for more information on how you can leverage Snaps in your locations.

#### Save time and money in a Snap.

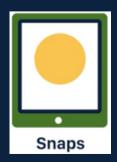

Stop spending hours emailing, calling, and waiting for locations to send back images of the carrier manifest. Access your manifest data faster, with fewer clicks, all in one convenient place.

Click this icon for a quick demo of the tool!

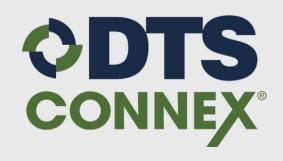

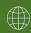

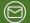